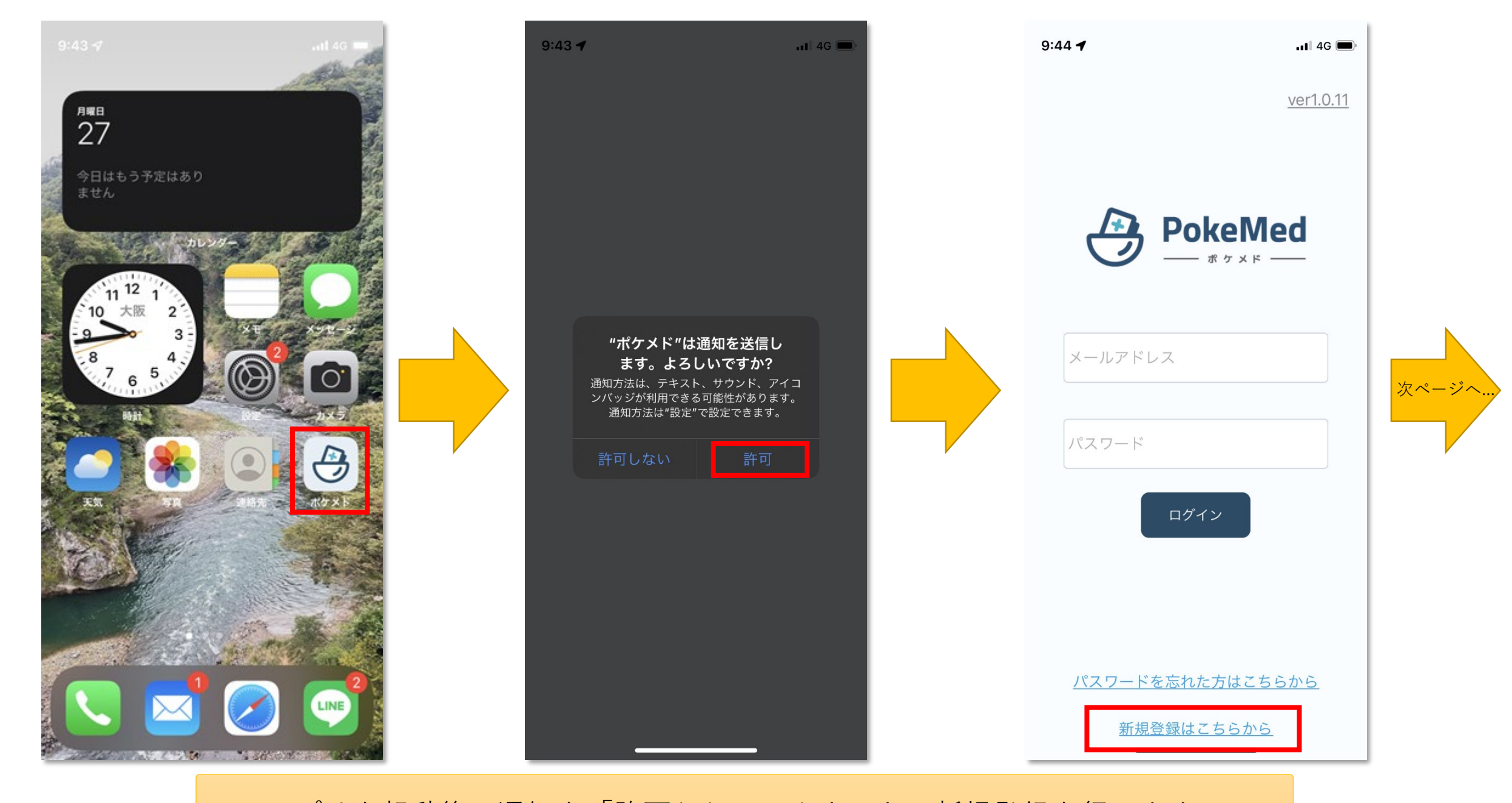

アプリを起動後、通知を「許可」してアカウントの新規登録を行います。

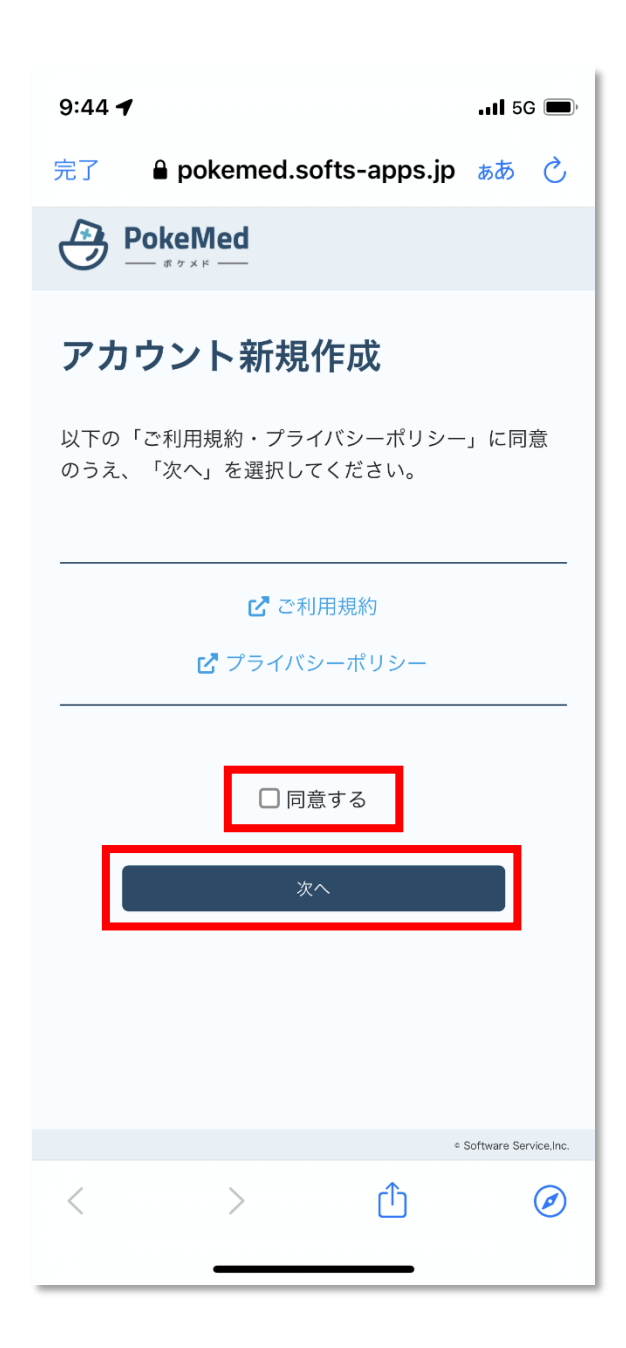

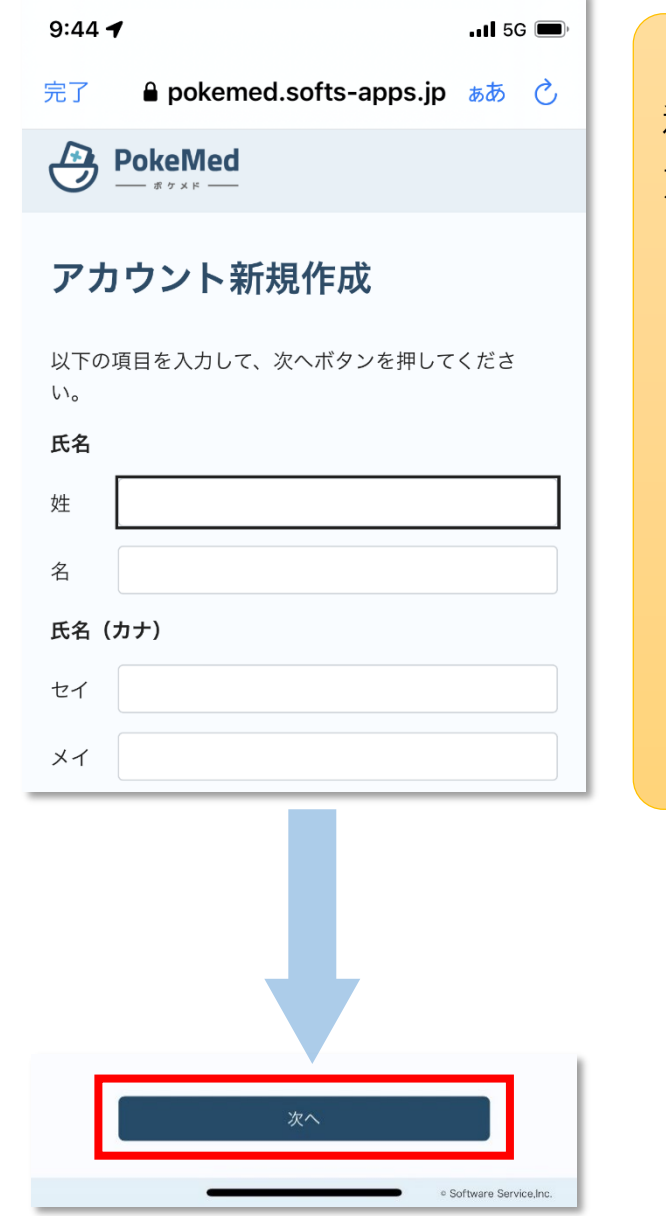

利用規約・プライバシーポリシーに同 意し、アカウント情報を入力します。 【アカウント情報】 ・氏名 ・カナ氏名 ・性別 ・生年月日 ・電話番号 ・メールアドレス ・パスワード

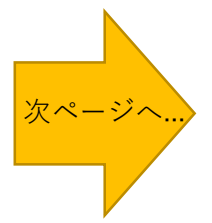

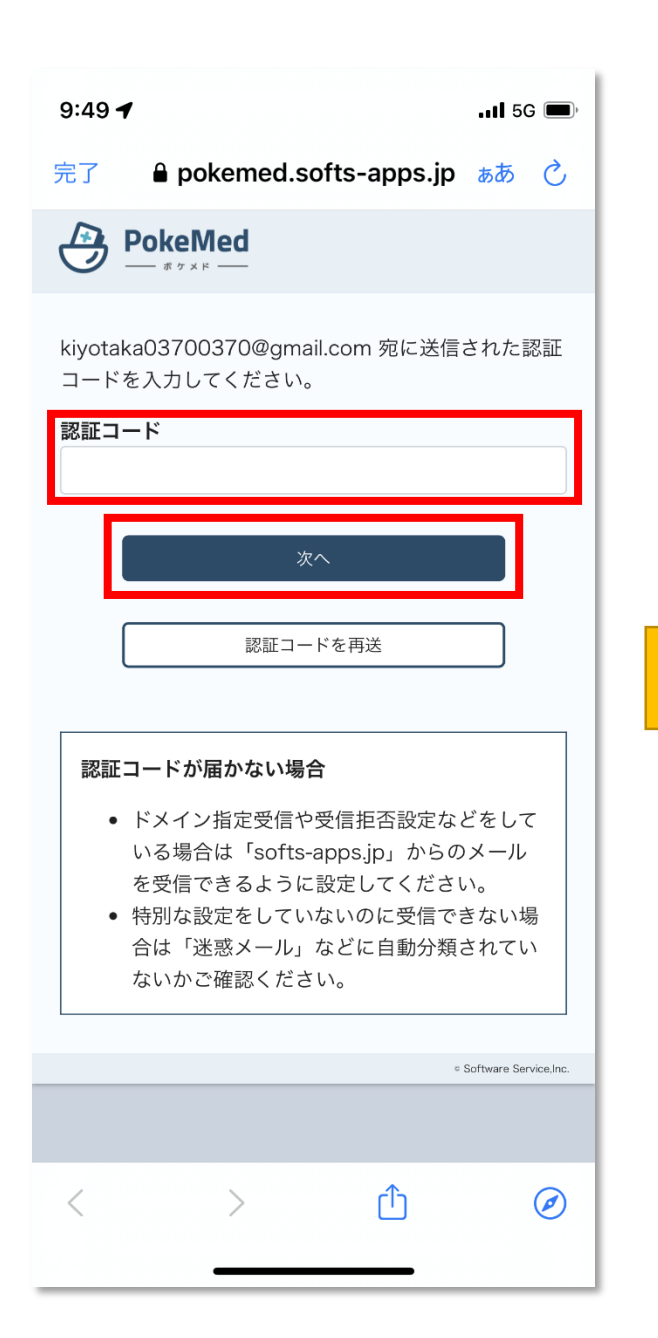

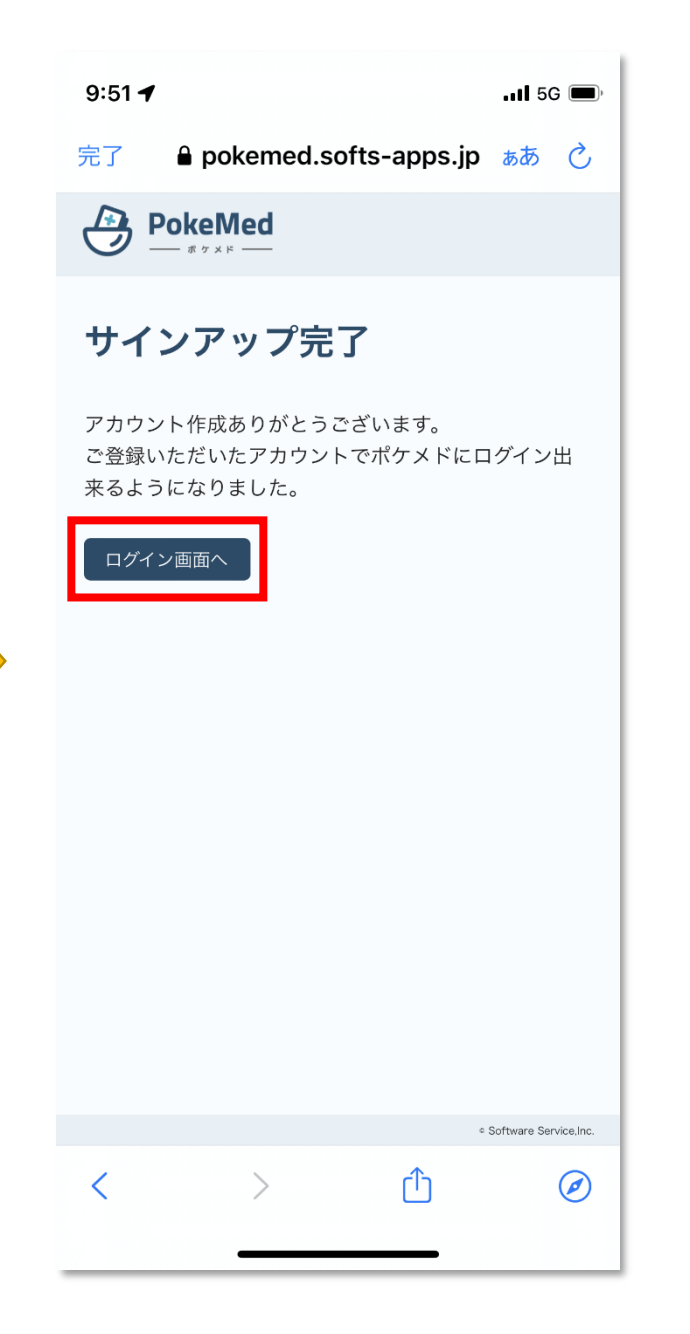

アカウント情報で登録したメールアド レスに認証コードが送信されます。 送信された認証コードをポケメドに入 力するとアカウントの作成は完了です。